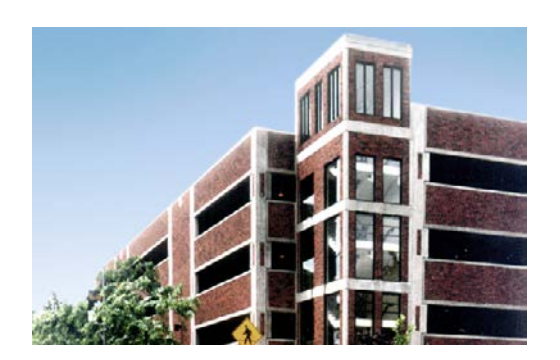

# **Purchasing a Visitor Virtual Permit before or when you arrive on the MU-Columbia campus:**

Please log in to our parking portal via one of the following web browsers:

-**Firefox**

**-Internet Explorer**

**-Safari**

*\*our parking portal does not support Chrome or Microsoft Edge at this time.*

*The web address is:*

# **MU.NUPARK.COM/PORTAL**

Once you have reached our parking portal, please **create a VISITOR Account**.

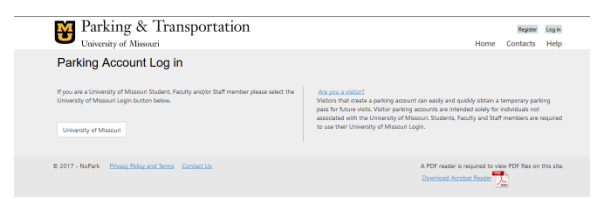

You will create a Username, Password, and enter a valid email address.

# *Add a New Vehicle:*

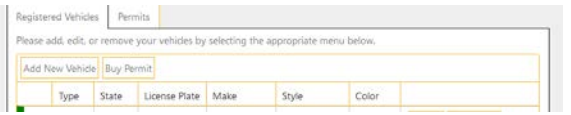

#### **Please add your vehicle information**

-License plate information and State (\***For Missouri Plates, Use 0 & 1. Missouri does not use O or I on license plates**).

-Make, Style, & Color (e.g. Ford, Truck, White)

Click **Create**

### *Select a Virtual Permit:*

Select **Permits** from the top menu and choose **Purchase Permit**

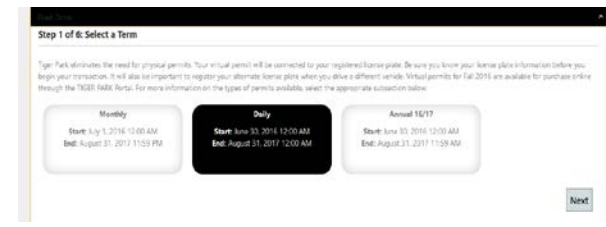

#### Select **Daily** then click **NEXT**

### *Select the Garage in which to park:*

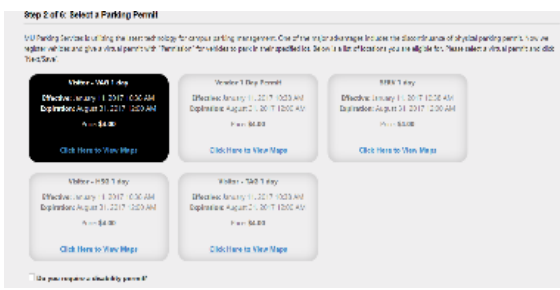

-**VAG** (Virginia Ave Parking Structure)

**-HSG** (Hitt Street Parking Structure)

**-TAG** (Turner Ave Parking Structure) **visitor parking is on Levels 3, 6 or 7 in this garage.**

#### Click **NEXT/SAVE** and follow the instructions on the page:

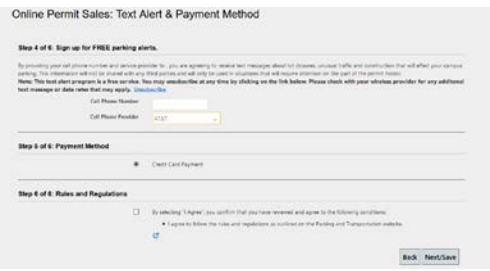

#### Click **NEXT/SAVE**

## *Pay for your Virtual Permit:*

The website will direct you to a secure authorized credit card clearing house where you will enter your credit card information. **Please make sure the address you list matches the credit card billing statement address.**

### *Use your Virtual Permit:*

The purchase of a daily virtual permit provides you a full day of parking in the garage for which you purchased the permit. Please park in a nonreserved space and in a way that your license plate is visible to our enforcement staff.

**Once you have created a Visitor Account, you can log in to purchase a daily virtual permit any time you choose to visit the MU-Columbia campus!**

> *Thank you for visiting! We look forward to seeing you again soon!*

*MU Parking &Transportation Turner Ave Garage - Level 2 Columbia, MO 65211*

*573.882.4568 M-F 7:30 am – 4:30 pm*